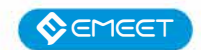

# Камера для конференцій 360° eMeet Capsule (eMeet-E4101)

### УНІВЕРСАЛЬНЕ РІШЕННЯ ДЛЯ КОНФЕРЕНЦІЙ

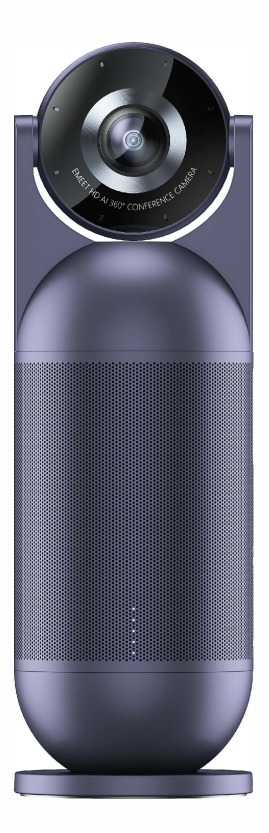

#### Інструкція з експлуатації

# **3MICT**

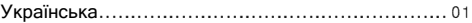

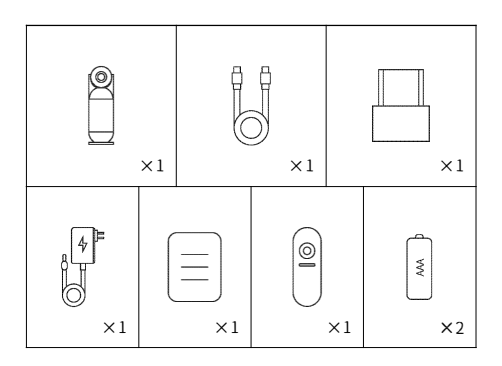

#### **Деталі та компоненти**

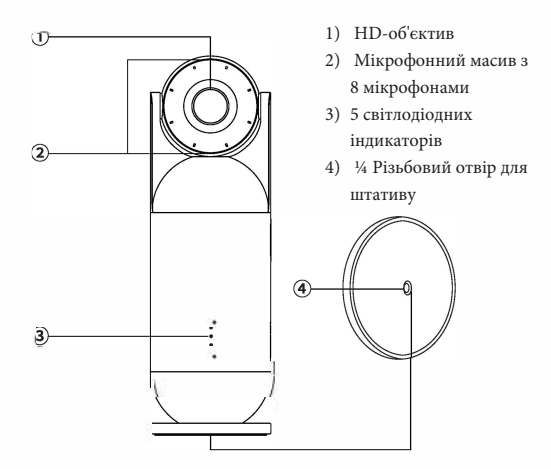

**Кнопки**

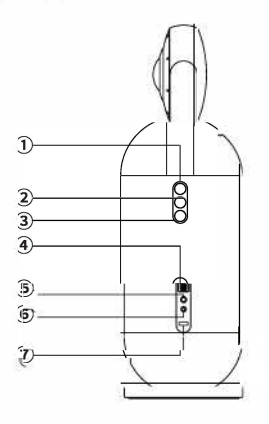

- **1)** Кнопка режиму
- **2)** Кнопка конфіденційності
- **3)** Кнопка вимкнення мікрофона
- **4)** USB вихід
- **5)** Порт зв'язку 3,5 мм
- **6)** Вхід живлення 12 В постійного струму
- **7)** Захисна кришка порту

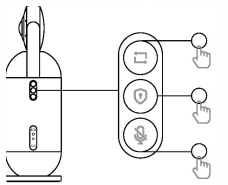

**Коротке натискання кнопки режимів:**

Перемикання між 4 режимами відео **Кнопка конфіденційності :** негайно ввійти/вийти з режиму конфіденційності **Коротке натискання:** Вимкнути/ увімкнути мікрофон

#### **Швидке підключення**

1. Підключіть прилад до адаптера живлення. Прилад автоматично запуститься після подачі напруги.

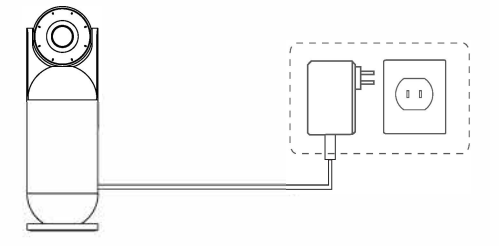

2. Під'єднайте USB-роз'єм до комп'ютера та камери(USB Out).

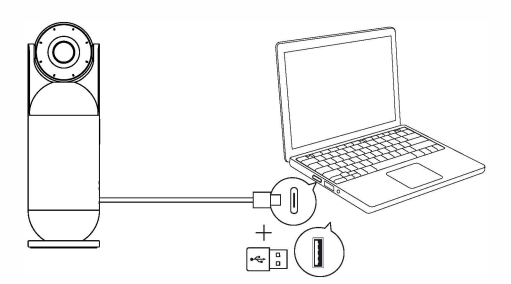

3. Коли ви використовуєте даний прилад вперше, ви можете вибрати мікрофон, динамік і веб-камеру під назвою EMEET Meeting Capsule у програмному забезпеченні для відеоконференцій, без необхідності інсталювати драйвери.

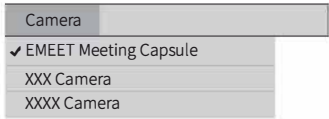

4. Після проведення конференції організатор може перейти в режим конфіденційності і в режим очікування.

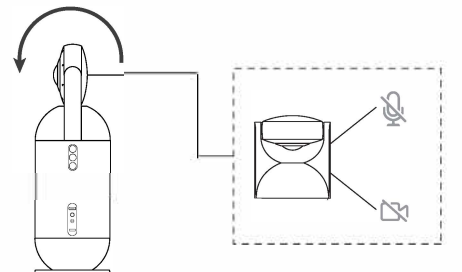

**\*В режимі конфіденційності: мікрофон та веб-камеру вимкнено.**

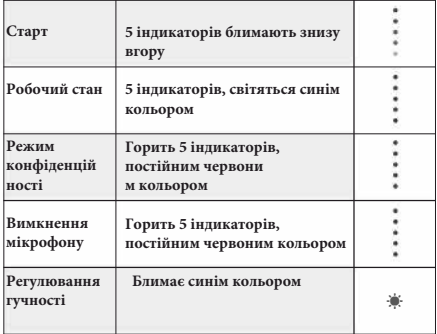

#### **Індикатори**

#### **Кнопки пульта дистанційного керування**

Кнопки пульта дистанційного керування

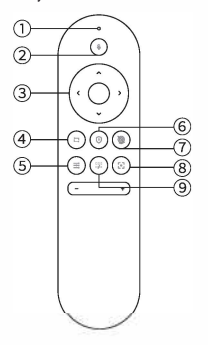

- 1) Індикатори
- 2) Кнопка вимкнення мікрофона
- 3) Вгору, вниз, вліво, вправо
- 4) Кнопка режиму
- 5) Кнопка регулювання чутливості
- 6) Кнопка конфіденційності
- 7) Кнопка ввімкнення/ вимкнення камери
- 8) Кнопка масштабування
- 9) Кнопка «Закрити рамку панорами».

#### **2. Сполучення з пультом дистанційного керування**

Пульт дистанційного керування під'єднаний до камери через Bluetooth, повторне підключення не потрібно.

Процес повторного створення пари: Одночасно натисніть і утримуйте кнопки масштабування та вимкнення звуку мікрофона на пульті дистанційного керування, світлодіодні індикатори у верхній частині пульта дистанційного керування почергово блиматимуть червоним і синім кольором, що означає, що він готовий до автоматичного сполучення через Bluetooth. Сполучення буде успішним, коли світлодіодний індикатор перестане блимати.

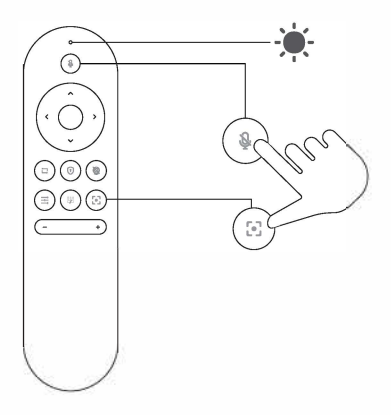

#### **Примітка:**

• Під час сполучення з пультом дистанційного керування вимкніть інші пристрої, які працюють через блютуз.

• Після створення пари з камерою індикатор пульта дистанційного керування згасне, а камера генеруватиме звуковий сигнал.

• Пульт дистанційного керування відключається, коли камера переходить в сплячий режим.

• Для пульта дистанційного керування потрібні дві батарейки типу ААА.

• Якщо пульт дистанційного керування не працює належним чином, замініть обидві батареї на нові. Не використовуйте нові батарейки разом із оригінальним.

# **Налаштування екрану**

1. Налаштування екрану можливе лише після масштабування в класичному режимі.

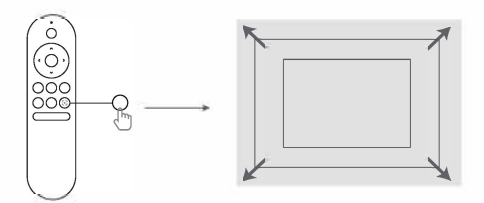

Після масштабування кнопками напрямків можна регулювати положення дисплея

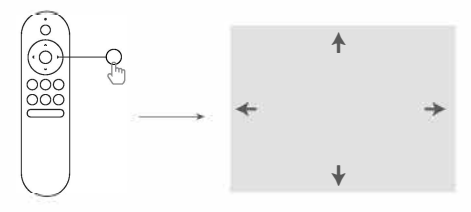

2. У режимі мовлення ви можете натискати ліву та праву кнопки, щоб налаштувати положення дисплея.

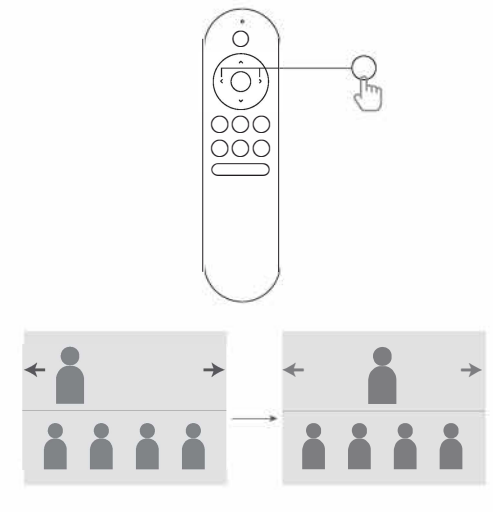

### **Важливі інструкції з техніки безпеки**

• Прочитайте дану інструкцію перед використанням і експлуатацією пристрою. Будь ласка, зверніть увагу на всі попередження.

• Не використовуйте даний пристрій у запилених, вологих або брудних приміщеннях.

• Не використовуйте пристрій поблизу джерел тепла, таких як радіатори, електричні обігрівачі та печі.

• Ніколи не розбирайте пристрій і не модифікуйте аксесуари самостійно. Всі ремонтні роботи повинні проводитися кваліфікованим персоналом. При пошкодженні пристрою, зверніться до сервісного центру для ремонту пристрою.

• Даний прилад не є іграшкою, і ви несете повну відповідальність за дотримання всіх місцевих законів, правил і обмежень.

• Не використовуйте EMEET Meeting Capsule для несанкціонованого спостереження, таємної відеозйомки або зйомки будь-яким іншим способом, яка порушує правила конфіденційності. Використовувати веб-камеру для цих цілей суворо заборонено. Оператор може понести серйозну відповідальність і зазнати кримінального переслідування.

# **Заява про безпеку**

Попередження: з міркувань безпеки EMEET Meeting Capsule слід використовувати лише з оригінальними аксесуарами EMEET, які входять у комплект або купуються окремо. Використання будь-яких інших частин, аксесуарів або адаптерів, не рекомендованих EMEET, може призвести до пожежі, ураження електричним струмом, травм або смерті. Пошкодження, спричинені використанням неавторизованих аксесуарів, не покриваються гарантією.

Щоб отримати докладніші інструкції, перейдіть за такою URLадресою:

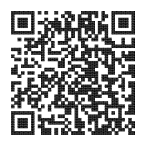

**https://emeet.com/pages/meeting-capsule-faq** 

#### Е4101

www.emeet.com Електронна адреса: support@emeet.com Адреса: Unit 2C, BuildingAb, Guangming Science Park, Guanguang Road 3009, Guangming District, Shenzhen, China

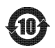